**D-JIX®** 

# Manuel d'utilisation

*A lire impérativement avant la mise en service de l'appareil.*

# portable<br>PVS 702-02 *Lecteur DVD* photo non contractuelle

**2 ❚** PORTABLE PVS 702-02

Æ

# *Sommaire*

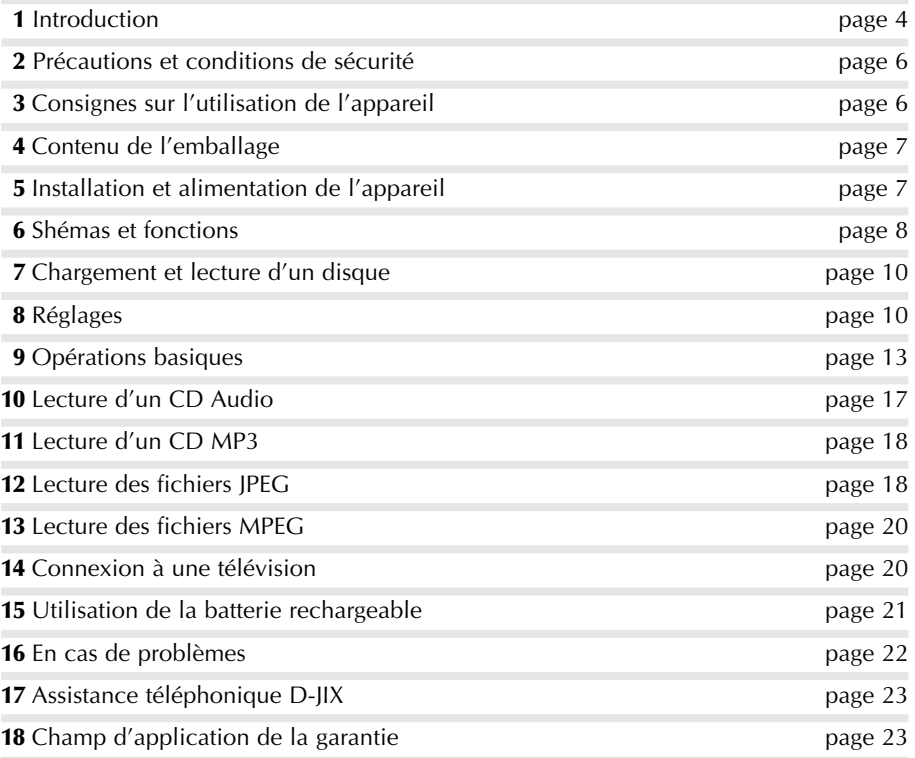

# *1* **■** *Introduction*

Merci d'avoir fait l'acquisition de ce lecteur DVD portable. Veuillez lire attentivement ce mode d'emploi avant de faire fonctionner votre appareil et le conserver pour vous y référer ultérieurement en cas de problème. Il vous servira si vous rencontrez des problèmes d'utilisation.

# *2* **■** *Précautions et conditions de sécurité*

- AVERTISSEMENT : A CAUSE DES RISQUES D'INCENDIE OU D'ELECTROCUTION, NE PAS EXPOSER L'APPAREIL A LA PLUIE, A L'HUMIDITE, OU A DES PROJEC-TIONS, ET VEILLER A NE PAS POSER DE RECIPIENTS REMPLIS DE LIQUI-DES (VASES, ETC.) SUR L'APPAREIL. NE PAS OUVRIR LE BOÎTIER, UN VOLTAGE DANGEREUX SE TROUVE A L'INTERIEUR DU BOÎTIER. SEULE UNE PERSONNE QUALIFIEE PEUT EFFECTUER DES REPARATIONS.
- ATTENTION : AFIN D'EVITER DES RISQUES D'ELECTROCUTION, ASSUREZ-VOUS QUE LES FICHES DE LA PRISE SOIENT CORRECTEMENT INSEREES DANS LA PRISE SECTEUR.
- LASER : Ce lecteur DVD utilise un système laser. Pour une utilisation optimale de cet appareil, veuillez lire attentivement ce mode d'emploi et le conserver pour vous y référer ultérieurement. Si cet appareil doit être réparé, contactez un personnel qualifié (voir la procédure de réparation).

L'utilisation, le réglage ou l'exécution de procédures différentes que celles mentionnées dans ce manuel peuvent causer une exposition dangereuse à des radiations.

Pour éviter l'exposition au rayon laser, ne pas ouvrir le boîtier. Radiations visibles et invisibles en cas d'ouverture ou de défaillance du dispositif de verrouillage.

EVITER TOUTE EXPOSITION DIRECTE AU RAYON LASER.

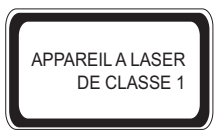

DOLBY : Produit sous licence de Dolby Laboratories. « Dolby » et le symbole du double D sont des marques de Dolby Laboratories.

ZONE : **2**

# **MISE EN GARDE :**

Pour réduire les risques d'incendie ou d'électrocution, ne pas exposer cet appareil à la pluie, ni à l'humidité. APPAREIL A LASER

# **AVERTISSEMENT :**

L'utilisation, ou le réglage ou l'exécution de procédures différentes que celles mentionnées dans ce manuel peuvent causer une exposition dangereuse à des radiations. <u>De classes in die Staats</u>  $\Box$  L'utilisat

# **DANGER : RISQUE D'ELECTROCUTION, NE PAS OUVRIR**

Pour réduire les risques d'électrocution, ne retirez pas le capot (ou la face arrière). Cet appareil ne contient aucune pièce pouvant être réparée par l'utilisateur. Confiez toute intervention à un technicien dépanneur qualifié.

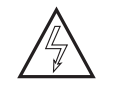

APPAREIL A LASER

Le symbole de l'éclair à pointe de flèche dans un triangle équilatéral avertit l'utilisateur d'une tension électrique dangereuse non isolée à l'intérieur de l'appareil et dont l'ampleur peut être suffisante pour engendrer un risque d'électrocution.

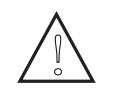

Le point d'exclamation dans un triangle équilatéral avertit l'utilisateur que la documentation fournie avec l'appareil contient des instructions importantes concernant son fonctionnement et son entretien (dépannage).

## **DANGER :**

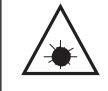

RADIATIONS INVISIBLES EN CAS D'OUVERTURE, DE DEFAILLANCE OU DE MISE HORS SERVICE DU DISPOSITIF DE VERROUILLAGE. EVITER TOUTE EXPOSITION DIRECTE AU RAYON LASER.

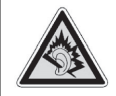

A pleine puissance, l'écoute prolongée de cet appareil peut endommager l'oreille de l'utilisateur.

- 1) Lire et conserver précieusement ces instructions.
- 2) Respecter tous les avertissements.
- 3) Ne pas utiliser pas cet appareil près de l'eau ou dans des endroits à risques (salle de bains, cuisine, près d'une piscine…) ou humides et évitez toute projection de liquide.
- 4) Ne pas obstruer les aérations.
- 5) Ne pas installer cet appareil près d'une source de chaleur tel qu'un radiateur ou tout produit qui dégage de la chaleur (télévision, amplificateur,…).
- 6) L'interrupteur OFF/ON d'alimentation est utilisé pour éteindre l'appareil, il doit donc rester facilement accessible pendant l'utilisation du produit.
- 7) Protéger le cordon de l'adaptateur secteur afin qu'il ne soit pas pincé ou pas coincé, ou que quelqu'un puisse marcher dessus.
- 8) Utiliser uniquement les accessoires fournis avec cet appareil.
- 9) Remplacer la batterie uniquement par la même ou équivalente, sinon il y a un risque d'explosion.
- 10) Débrancher cet appareil du secteur pendant un orage et lorsqu'il n'est plus utilisé, ne pas le laissez branché pendant une longue période.
- 11) Adressez-vous au personnel qualifié de votre service après-vente quand l'appareil, ou un cordon ou un accessoire a été endommagé de n'importe quelle façon. (exposition à l'humidité ou à un liquide, choc ou chute, ou n'importe quel dysfonctionnement anormal).
- 12) Nettoyage de votre appareil : Débranchez impérativement votre appareil du secteur et utilisez un chiffon sec (ou très légèrement humide). N'utilisez aucun produit (solvant ou aérosol).
- 13) Disque :

Ne pas utiliser de disque endommagé, déformé ou rayé.

Ne rien coller sur le disque (papier, étiquette,…)

Ne pas exposer un disque à la lumière directe du soleil ou d'autres sources de chaleur. Ne pas toucher la surface d'un disque, manipulez le par les bords.

Nettoyer le disque en l'essuyant avec un tissu de nettoyage approprié du centre vers l'extérieur.

Certains contenus pendant la lecture peuvent être verrouillés ou protégés par les fabricants/éditeur de disques et peuvent ne pas fonctionner. Veillez donc à consulter les informations fournies par les fabricants/éditeur sur les disques.

# *3* **■** *Consignes sur l'utilisation de l'appareil*

# **Ne pas transporter l'appareil en cours de lecture**

Pendant la lecture, le disque tourne à vitesse élevée, par conséquent ne pas soulever ou bouger l'appareil, ce qui pourrait endommager le disque.

# **Transport de l'appareil**

Avant de transporter l'appareil, retirer le disque de l'appareil et le mettre hors tension, puis le débrancher de l'adaptateur secteur.

# **Emplacement**

Choisir un emplacement stable, proche du téléviseur ou de votre système stéréo si vous souhaitez brancher votre lecteur DVD à l'un de ces appareils.

Ne pas placer le lecteur DVD sur le téléviseur ou sur un écran. Placez votre appareil le plus éloigné possible d'un lecteur de cassette ou d'autres appareils sensibles aux champs magnétiques.

## **Ne pas placer d'objets sur le lecteur DVD**

Ne rien mettre sur le lecteur DVD.

## **Eteindre l'appareil lorsqu'il n'est pas utilisé**

Si l'appareil est relié à un téléviseur mais qu'il n'est pas utilisé, le mettre hors tension afin d'empêcher des interférences avec le téléviseur.

Des problèmes de son ou de parasite peuvent survenir si l'appareil est utilisé à proximité d'une radio.

## **Remarques importantes sur l'utilisation de l'appareil dans un véhicule**

- La plupart des pays ont des lois qui interdisent ou limitent sévèrement l'utilisation d'appareil portable dans un véhicule tout en conduisant.
- A utiliser exclusivement par les passagers et s'assurer que cet appareil est fixé de manière stable et sûre et qu'il n'obstrue aucun dispositif de sécurité tel que air bag, ceinture de sécurité, etc.

• Ne pas exposer l'appareil dans des endroits où la température est extrêmement faible (- 10°C ou inférieur) ou extrêmement élevée (60°C ou plus), tels que sous le pare-brise ou dans le coffre du véhicule en plein été. Ceci risquerait de déformer la partie extérieure de l'appareil ou de réduire considérablement les performances de l'appareil ou la longévité de la batterie.

#### **Utilisation dans un avion**

Tenez compte du règlement de la compagnie aérienne.

## **Utilisation dans les hôpitaux**

Tenez compte du règlement intérieur de l'hôpital.

# *4* **■** *Contenu de l'emballage*

- **1.** 1x lecteur DVD avec une batterie rechargeable intégrée (Li- Polymère)
- **2.** 1x télécommande avec une batterie fournie (Li-Ion CR 2025)
- **3.** 1x adaptateur audio/vidéo
- **4.** 1x adaptateur secteur
- **5.** 1x cordon allume-cigare
- **6.** 1x kit oreillettes
- **7.** 1x manuel d'utilisation

# *5* **■** *Installation et alimentation de l'appareil*

## **1. Alimentation par l'adaptateur secteur :**

Brancher l'adaptateur secteur à la prise jack DC IN 9V (voir figure ci-dessous) puis le brancher sur une prise secteur (220V~).

Mettre l'interrupteur sur la position ON pour mettre en service le lecteur DVD.

## **2. Alimentation par le cordon allume-cigare :**

Brancher le cordon allume-cigare à la prise jack DC IN 9V (voir figure ci-dessous) puis le brancher sur la prise allume-cigare (12V) de votre véhicule.

Mettre l'interrupteur sur la position ON pour mettre en service le lecteur DVD.

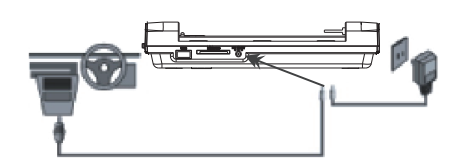

# *6* **■** *Schémas et fonctions* **L'appareil**

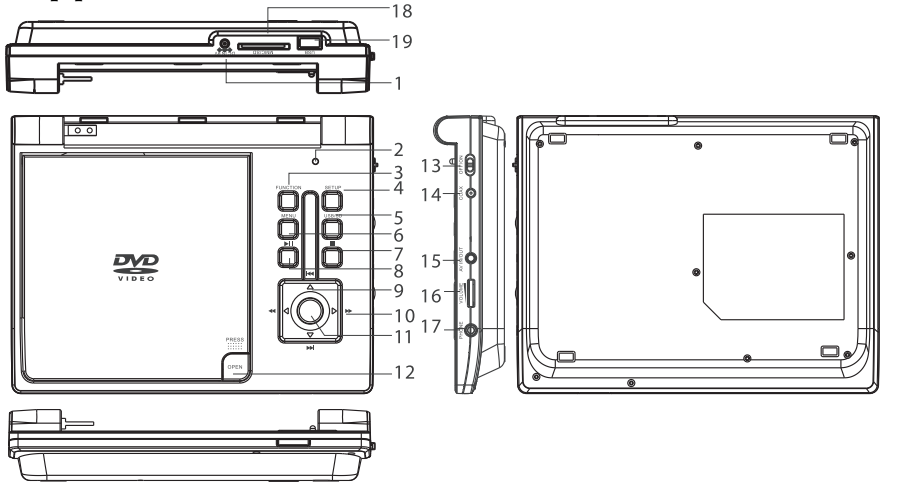

- **1. Entrée d'alimentation jack DC IN 9V** Permet d'alimenter l'appareil.
- **2. Bouton amovible**

Permet d'éteindre automatiquement l'écran LCD à la fermeture du capot.

- **3. Touche FUNCTION** Permet d'utiliser l'entrée/sortie AV IN/OUT.
- **4. Touche SET UP**

Permet d'accéder aux réglages de l'appareil.

# **5. Touche USB/SD**

Permet d'activer la lecture d'une clé USB ou d'une carte SD/MMC.

# **6. Touche MENU**

Permet de revenir au menu général du disque ou au menu précédent.

**7. Touche** ■ (STOP)

Permet d'arrêter la lecture.

# 8. Touche **▶**‼

Permet de faire une pause pendant la lecture puis de relancer la lecture.

# **9. Touches**

Permettent d'accéder au Chapitre/Titre précé-/ dent ou suivant.

# **10. Touches**

Permettent un retour ou une avance rapide pendant la lecture.

# **11. Touche OK**

Permet de valider une fonction.

# **12. Touche OPEN**

Permet d'ouvrir le capot du compartiment disque.

## **13. Interrupteur OFF/ON**

Permet de mettre hors (OFF) ou en service (ON) l'appareil.

# **14. Sortie COAX**

Permet de brancher un amplificateur audio.

# **15. Entrée/Sortie AV IN/OUT**

Permet de recevoir un signal vidéo. Permet de sortir le signal vidéo.

# **16. Curseur VOLUME**

Permet d'ajuster le volume des haut-parleurs de l'appareil ou du kit oreillettes s'il est branché.

# **17. Sortie PHONE**

Permet de connecter le kit oreillettes.

# **18. Lecteur de cartes SD/MMC**

Permet d'introduire une carte SD ou MMC (Le côté biseauté de la carte doit être orienté du côté du port USB, pistes de la carte apparentes).

## **19. Port USB 1**

Permet d'introduire une clé USB.

**8 ❚** PORTABLE PVS 702-02

# **La télécommande**

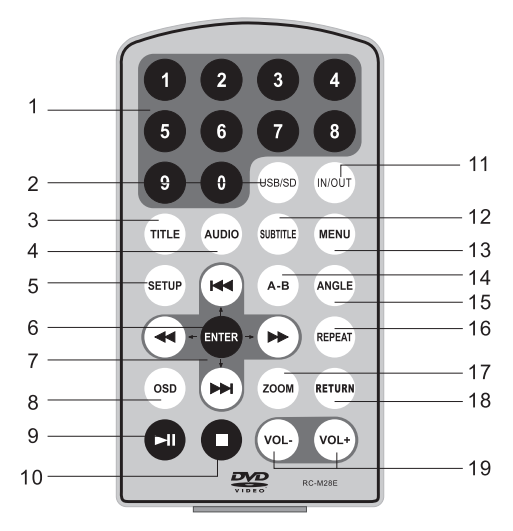

# **1. Numéros**

Permettent d'accéder à un Chapitre ou une Piste.

**2. Touche USB/SD**

Permet d'accéder au port USB ou à une carte SD/MMC.

**3. Touche TITLE**

Permet d'accéder à un titre.

# **4. Touche AUDIO**

Permet d'accéder aux réglages son du disque.

# **5. Touche SETUP**

Permet d'accéder aux réglages de l'appareil.

# **6. Touche ENTER**

Permet de valider une fonction ou un réglage.

# **7. Touches**

Permettent d'accéder au Chapitre/Titre précédent ou suivant.

# **8. Touche OSD**

Permet de choisir la langue du menu affiché à l'écran.

# **9. Touche**

Permet de faire une pause pendant la lecture puis de relancer la lecture.

# **10. Touche • (STOP)**

Permet d'arrêter la lecture.

# **11. Touche IN/OUT**

Permet de basculer du signal d'entrée au signal de sortie et inversement.

# **12. Touche SUBTITLE**

Permet de sélectionner la langue des sous-titres affichés.

# **13. Touche MENU**

Permet de revenir au menu général du disque ou au menu précédent.

# **14. Touche A-B**

Permet de répéter une plage d'un point A à un point B.

# **15. Touche ANGLE**

Permet de changer l'angle de vue d'une scène (uniquement sur les DVD offrant cette possibilité, DVD multi angles).

# **16. Touche REPEAT**

Permet de répéter la lecture d'un titre, ou d'un chapitre, ou d'une piste.

# **17. Touche RETURN**

Permet de revenir au menu du disque pendant la lecture d'un DVD.

Permet de revenir au menu principal pendant la lecture d'un disque (S)VCD.

# **18. Touches VOL- et VOL+**

Permet de diminuer ou d'augmenter le volume.

# *7* **■** *Chargement et lecture d'un disque*

**a)** Positionner l'interrupteur d'alimentation sur la position ON, le voyant lumineux de fonctionnement s'allume en bleu.

**b)** La boîte de dialogue s'affichera :

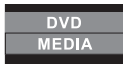

C'est ce qui vous permet de basculer facilement entre le mode DVD et le mode USB/SD/MMC.

- Si vous sélectionnez DVD, vous accéderez au mode DVD puis le chargement et la lecture du disque s'effectuera.
- Quand une clé USB ou une carte SD/MMC est inséré dans l'appareil, sélectionner MEDIA puis choisir SD ou USB pour démarrer la lecture.

*Si une clé USB ou une carte SD/MMC ne peut être lue, ça ne provient pas de cet appareil, il y a un problème de compatibilité (essayer une autre carte ou clé de marque différente).*

- **c)** Vous pouvez ajuster la qualité de l'image en accédant aux réglages vidéo par la touche SETUP de l'appareil ou de la télécommande.
- **d**) Pour arrêter la lecture d'un disque, appuyer sur la touche ■.

# *8* **■** *Réglages*

• Appuyer sur la touche SETUP pour afficher la page principale du menu des réglages :

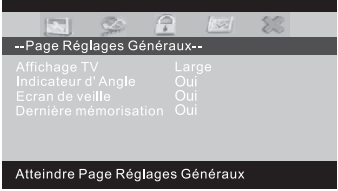

• Utiliser les touches  $\blacktriangle/\blacktriangledown$ pour sélectionner une fonction et valider par la touche OK pour y accéder. Puis utiliser les touches  $\blacktriangleright$  et  $\blacktriangleleft$ .

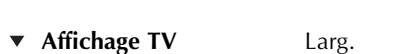

▶ Large ▶ Normal/PS

▶ Normal/LB

*Permet de régler le type d'affichage de l'image : 16/9, 4/3 Panoramique, 4/3 Boîte à lettres.* /

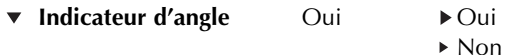

*Permet d'activer (Oui) l'indicateur d'angle qui s'affiche si une scène possède plusieurs angles* / / *de vue (uniquement si le disque DVD offre cette possibilité) ou de le désactiver (Non).*

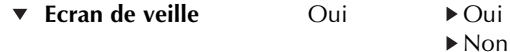

*Permet d'activer (Oui) l'écran de veille dès que vous n'utilisez pas l'appareil depuis quelques* / *minutes ou de le désactiver (Non), un écran noir reste alors affiché.* /

**v** Langue OSD FRA Anglais Français

Permet de régler la langue du menu affiché à l'écran (OSD).<br>  $\ddot{\phantom{0}}$ 

▼ **Dernière mémorisation** Non ▶ Oui

Non

*Si cette fonction est activée, l'appareil pourra reprendre la lecture où il aura effectué sa dernière* / *mémorisation.* /

# **OU**

• Utiliser les touches  $\blacktriangleright$  et < pour sélectionner un autre menu de réglage : (Ce menu n'apparaît pas en cours de lecture d'un disque).

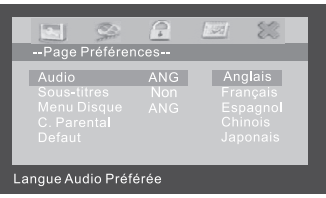

- Audio FRA **Anglais** 
	- Français
	- Espagnol
	- $\blacktriangleright$  Japonais
	- Chinois

*Permet de sélectionner la langue Audio du DVD (uniquement si cette fonction est disponible* / *sur le disque).* /

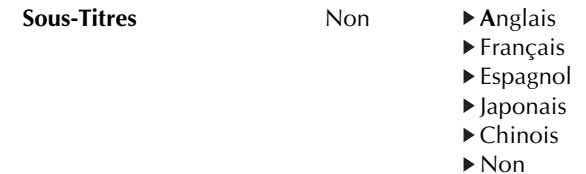

*Permet de sélectionner la langue des sous-titres (uniquement si cette fonction est disponible sur* / *le disque) ou de désactiver l'affichage des sous-titres (Non).* 

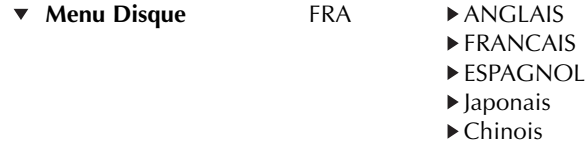

*Permet de sélectionner la langue du menu du disque (uniquement si cette fonction est disponi-*/ *ble sur le disque)* /

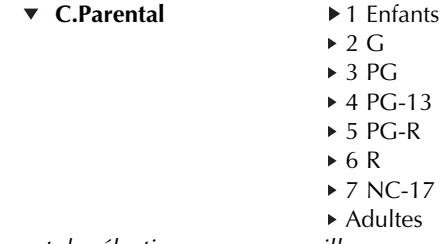

Permet de sélectionner un verrouillage parental (uniquement si cette fonction est disponible sur *le disque).*

*Le mot de passe (code) par défaut et de déblocage est 8888.*

Défaut<br> **Défaut**<br> **Défaut** 

*Permet de réinitialiser les réglages par défaut de l'appareil pour retrouver sa configuration d'ori-*/ *gine.*

# **OU**

• Utiliser les touches  $\blacktriangleright$  et  $\blacktriangleleft$  pour sélectionner un autre menu de réglage :

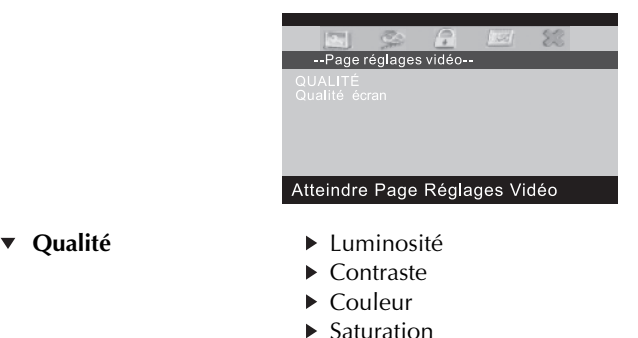

*N'agit pas sur l'écran.* 

- ▼ Qualité écran → Luminosité
- - ▶ Contraste
	- ▶ Couleur
	- $\blacktriangleright$  Saturation

*Permet d'effectuer les réglages de l'écran, utiliser touches et pour modifier la valeur indi-*/ *duée pour chaque paramètre puis valider par la touche OK.*  $\alpha$ 

**OU**

• Utiliser les touches  $\triangleright$  et  $\triangleleft$  pour sélectionner un autre menu de réglage :

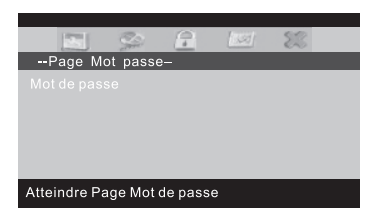

## Mot de passe **Changer**

*Cette fonction vous permet de changer de code pour la fonction verrouillage parentale. Le code par défaut et de déblocage (fonctionne quelque soit le code programmé) est le 8888.*  /

# **OU**

• Appuyer sur la touche SETUP pour quitter les réglages.

# *9* **■** *Opérations basiques*

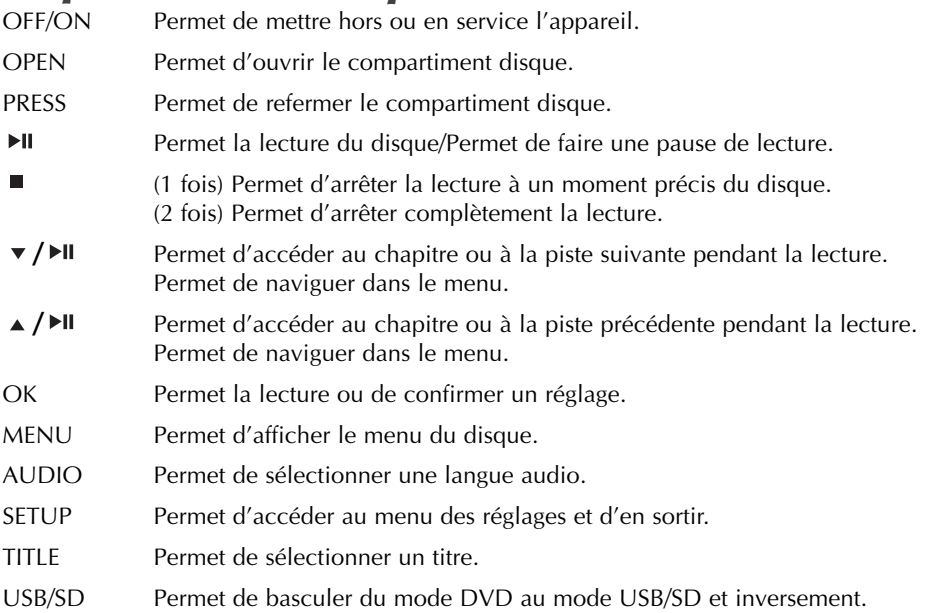

# **Menu**

Un DVD est divisé en deux sections appelées Titres et Chapitres. Quand le DVD est en lecture, le menu du film apparaît à l'écran. Le contenu du menu varie en fonction du film. NOTE : TOUS LES DVD NE CONTIENNENT PAS CETTE FONCTION.

# **Angle**

Pendant la lecture d'un DVD, appuyer sur la touche ANGLE et choisissez les différents angles que vous propose le film. Pour sortir de ce menu, appuyer de nouveau sur la touche ANGLE. NOTE : TOUS LES DVD NE CONTIENNENT PAS CETTE FONCTION.

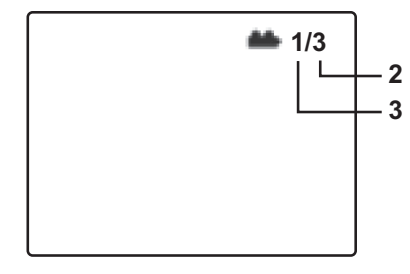

# **Sous-titres**

Pendant la lecture d'un DVD, appuyer sur la touche SUBTITLE et choisissez les différents sous-**2 AB** titres que vous propose le film. Pour sortir de ce menu, appuyer de nouveau sur la touche<br>SLIPTITLE SUBTITLE.

NOTE : TOUS LES DVD NE CONTIENNENT PAS CETTE FONCTION.

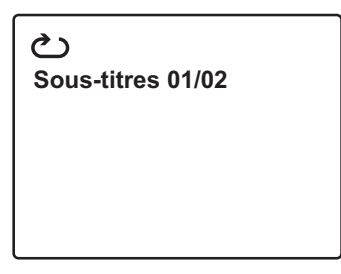

## **Audio**

Pendant la lecture d'un DVD, appuyer sur la touche AUDIO pour choisir les différentes bandes sons que vous propose le film. Pour sortir de ce menu, appuyer de nouveau sur la touche AUDIO.

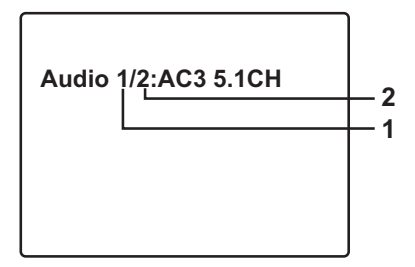

**Répéter Désactivé**

# **Zoom**

Pendant la lecture d'un DVD, appuyer successivement sur la touche ZOOM pour faire un zoom **1** x2, x3, x4, 1/2, 1/3, 1/4, puis revenir à la taille initiale.

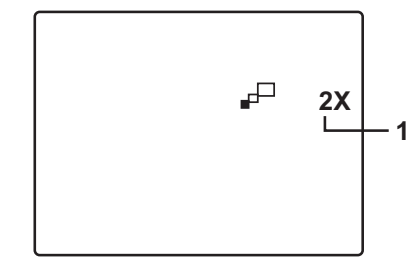

## **Répétition A-B**

**a)** Pendant la lecture du DVD, appuyer une première fois sur la touche A-B pour choisir le point de départ A.

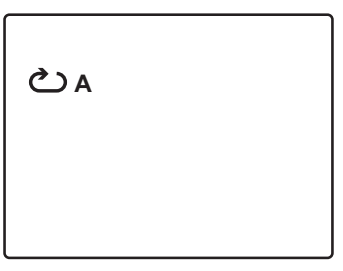

**b)** Appuyer une seconde fois sur la touche A-B pour choisir le point d'arrivée B. La section AB (entre le point de départ A et le point d'arrivée B) est répété.

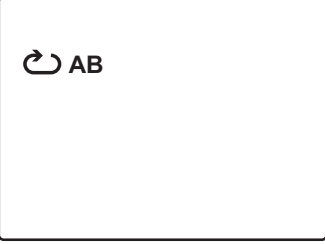

**c)** Appuyer une troisième fois sur la touche A-B pour reprendre une lecture normale.

# **Répétition**

**a)** Pendant la lecture du DVD, appuyer une première fois sur la touche REPEAT pour répéter le chapitre en cours.

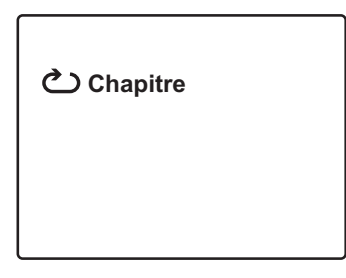

**b)** Appuyer une deuxième fois pour répéter le titre.

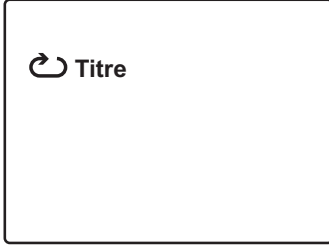

**c)** Appuyer une troisième fois pour répéter le film. **1 Tout**

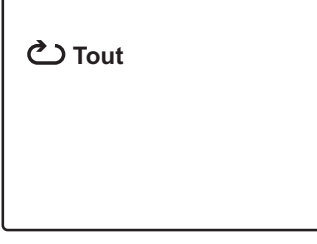

d) Appuyer une quatrième fois pour reprendre une lecture normale.

**Répéter Désactivé**

**Répéter Désactivé**

# *10* **■** *Lecture d'un CD audio*

Pendant la lecture d'un CD Audio : **a)** Appuyer une première fois sur la touche OSD :

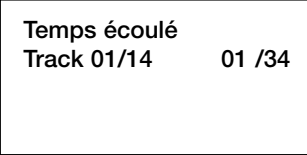

Le temps écoulé du titre en cours de lecture s'affiche sur l'écran.

**b)** Appuyer une deuxième fois sur la touche OSD :

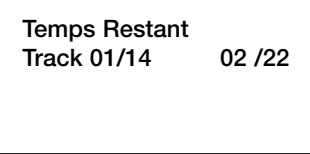

Le temps restant du titre en cours de lecture s'affiche sur l'écran.

**c)** Appuyer une troisième fois sur la touche OSD :

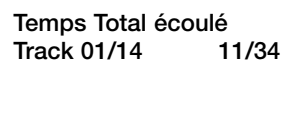

Le temps total écoulé depuis le début du disque s'affiche sur l'écran.

**d)** Appuyer une quatrième fois sur la touche OSD :

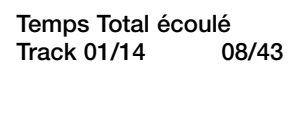

Le temps restant du disque s'affiche sur l'écran

**d)** Appuyer une cinquième fois sur la touche OSD :

Affichage désactivé

L'affichage des informations est désactivé.

*Par défaut, cette fonction est désactivée.*

Appuyer sur successivement sur la touche REPEAT :

- Piste(Track) => Répétition du titre en cours
- Tout (All) => Répétition de tout le disque
- Répéter désactivé => Annulation de la fonction Répéter.

# *11* **■** *Lecture d'un CD MP3*

Le MP3 est un format de stockage audio. La musique est compressée au format MP3, ce qui permet de mettre plus de musique sur un CD. Ce format est compatible avec ce lecteur de DVD Portable.

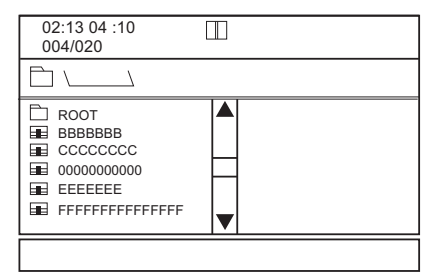

Quand un CD MP3 est inséré, le menu apparaît automatiquement à l'écran. Le menu vous sert à choisir la chanson que vous désirez écouter.

- **1.** Appuyer sur ▲/▼pour aller de dossier en dossier.
- **2.** Appuyer sur ENTER pour valider.
- **3.** Appuyer sur ▲/▼pour aller de titre en titre, puis appuyer sur ENTER pour valider.
- NOTE : L' ICÔNE EST UN DOSSIER

L'ICÔNE « MP3 » EST UN FICHIER MP3

# **Utiliser la fonction Répéter :**

Par défaut, cette fonction est désactivée.

Appuyer sur successivement sur la touche REPEAT :

- Répéter un titre => Répétition du titre en cours.
- Répéter dossier => Répétition du dossier.
- Répéter désactivé => Annulation de la fonction Répéter.

# *12* **■** *Lecture des fichiers JPEG*

# **1.** Insérer le CD

- 2. Sélectionner un dossier en appuyant sur les touches ▲/▼. Pour revenir au dossier précédent, appuyer sur la touche  $\triangleleft$ .
- **3.** Appuyer sur la touche PLAY ou OK pour que les photos apparaissent. /
- **4.** Pour effectuer des rotations de 90 $^{\circ}$  sur la photo, appuyer successivement sur la touche  $\triangleleft$ .
- 5. Vous pouvez inverser une photo verticalement en appuyant sur la touche  $\triangle$  et inverser horizontalement (effet miroir) une photo en appuyant sur la touche  $\blacktriangledown$ .
- **6.** Pour des options plus pointues concernant le rafraîchissement de l'image, appuyer sur la touche OSD :
	- **a)** Quand **« Dessus vers dessous »** s'affiche sur l'écran, l'image apparaît du dessus vers le dessous.
	- **b)** Quand **« Dessous vers dessus »** s'affiche sur l'écran, l'image apparaît du dessous vers le dessus.
	- **c)** Quand **« Gauche vers Droite »** s'affiche sur l'écran, l'image apparaît du côté gauche vers le côté droit.
	- **d)** Quand **« Droite vers Gauche »** s'affiche sur l'écran, l'image apparaît du côté droit vers le côté gauche.
	- **e)** Quand **« Coin haut gauche à coin bas droit »** s'affiche sur l'écran, l'image apparaît du coin en haut à gauche vers le coin en bas à droite.
	- **f)** Quand **« Coin haut droit à coin bas gauche »** s'affiche sur l'écran, l'image apparaît du coin en haut à droite vers le coin en bas à gauche.
	- **g)** Quand **« Coin bas gauche à coin haut droit »** s'affiche sur l'écran, l'image apparaît du coin en bas à gauche vers le coin en bas à gauche.
	- **h)** Quand **« Coin bas droit à coin haut gauche »** s'affiche sur l'écran, l'image apparaît du coin en bas à droite vers le coin en haut à gauche.
	- **i)** Quand **« Horizontal vers bords »** s'affiche sur l'écran, l'image apparaît horizontalement vers les 2 côtés.
	- **j)** Quand **« Vertical vers bords »** s'affiche sur l'écran, l'image apparaît verticalement vers les 2 côtés.
	- **k)** Quand **« Compressé vers le centre H »** s'affiche sur l'écran, l'image apparaît horizontalement vers le centre.
	- **l)** Quand **« Compressé vers le centre V »** s'affiche sur l'écran, l'image apparaît verticalement vers le centre.
	- **m**) Quand **« Fenêtre Haut vers Bas** » s'affiche sur l'écran, l'image apparaît sur 4 fenêtres du haut vers le bas.
	- **n)** Quand **« Fenêtre V »** s'affiche sur l'écran, l'image apparaît sur 4 fenêtres de la gauche vers la droite.
	- **o)** Quand **« Bords vers le centre »** s'affiche sur l'écran, l'image apparaît des bords vers le centre.
- **7.** Lorsqu'une photo est affichée, appuyer sur la touche pour afficher les photos en miniature.
- 8. Utiliser les flèches ▲/▼/◀/▶puis appuyer sur la touche OK pour afficher une photo ou sélectionner la fonction **« Slide Show »** (Diaporama) pour que toutes les photos soient affiserectionner la fonction « **sifut**<br>chées les unes après les autres.

Sélectionner « **Menu** » pour sortir et revenir dans le dossier.

# *13* **■** *Lecture des fichiers MPEG*

**1)** Cet appareil vous permet de pouvoir lire des fichiers :

- MPEG 1 (résolution maximum 352 x 288)
- MPEG 2 (résolution maximum 720 x 576)
- MPEG 4 (résolution maximum 720 x 576)

# *14* **■** *Connexion à une télévision*

La connexion vidéo AV IN/OUT (Entrée /Sortie) vous permet :

- Soit de faire entrer un signal vidéo pour le visualiser sur l'écran du DVD portable
- Soit de faire sortir le signal vidéo pour connecter le lecteur DVD portable sur un téléviseur (Pour regarder le DVD en cours de lecture sur un téléviseur)
- Faire les branchements suivants (hors alimentation) :
- Connecter alors l'adaptateur vidéo fourni dans AV IN/OUT puis utiliser un cordon vidéo classique RCA (non fourni) pour le raccorder au téléviseur de la façon suivante :
- JAUNE sur l'entrée vidéo du téléviseur
- BLANC et ROUGE sur les entrées Audio (Stéréo G/D) du téléviseur ou d'un amplificateur (chaîne hi-fi par exemple)

**ATTENTION :** Après avoir alimenté et démarré le lecteur DVD, pour activer la connexion vidéo, il faut impérativement appuyer sur la touche FUNCTION.

# *15* **■** *Utilisation de la batterie rechargeable*

Cet appareil possède une batterie rechargeable intégrée au Lithium Polymère , laquelle n'a donc pas « d'effet mémoire », il est donc possible de recharger de nombreuses fois la batterie quelque soit son état de charge (vide ou partiellement chargée).

Pour obtenir une charge complète, soit une autonomie moyenne de 2H, il faut recharger au moins 6H la batterie sans interruption.

# **ATTENTION : La batterie peut se recharger uniquement lorsque l'interrupteur du lecteur DVD est sur la position OFF et que l'appareil est alimenté.**

Le voyant lumineux s'allume au rouge puis lorsque la batterie sera pleine, celuici passera au vert.

# **Précautions d'utilisation :**

- **1.** La batterie ne peut être rechargée que lorsque la température ambiante est comprise entre 0°C et 45°C.
- **2.** Ne pas laisser l'adaptateur secteur branché en permanence (sauf pendant la charge ou l'utilisation de l'appareil).
- **3.** Il est normal que l'appareil chauffe et dégage de la chaleur pendant une utilisation prolongée mais ne pas l'approcher d'une autre source de chaleur ou d'un endroit humide.

# *16* **■** *En cas de problèmes*

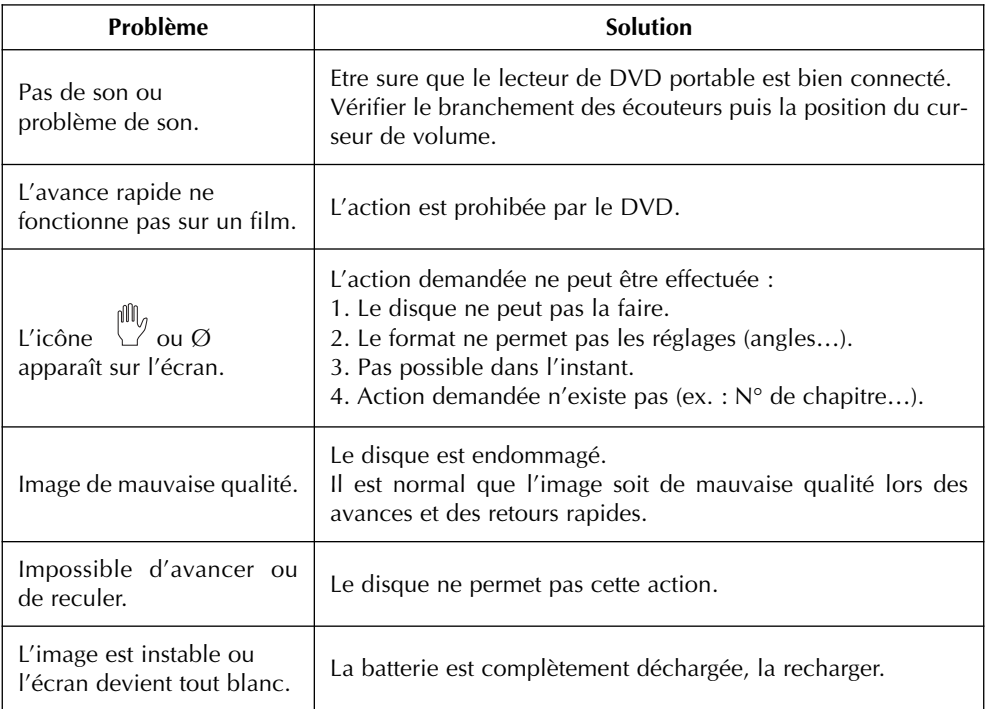

# *17* **■** *Assistance téléphonique D-JIX*

En cas de problèmes, vous pouvez appeler le support technique D-JIX au : **01 48 63 59 25.**

> ZI PARIS NORD 2 74, rue de la Belle Etoile B.P. 58338 95941 ROISSY CDG www.djix.fr

# *18* **■** *Champ d'application de la garantie*

La garantie fournisseur D-Jix est valable pour un usage normal du produit tel qu'il est défini dans le cadre de la notice d'utilisation.

Sont exclues de cette garantie, les détériorations dues à une cause étrangère à l'appareil. En particulier, la garantie ne s'applique pas si l'appareil a été endommagé à la suite d'un choc ou d'une chute, d'une fausse manoeuvre, d'un branchement non conforme aux instructions mentionnés dans la notice, de l'effet de foudre, de surtension secteur, d'une protection insuffisante contre la chaleur, l'humidité ou le gel. La garantie s'étend uniquement à la France Métropolitaine.

En tout état de cause, la garanti légal pour vices cachés s'appliquera conformément aux articles 1641 et suivants du Code Civil.

# CE

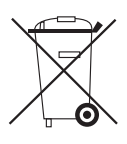

Votre produit est conçu et fabriqué avec des matériels et des composants de qualité supérieure qui peuvent être recyclés et réutilisés.

Ce symbole signifie que les équipements électriques et électroniques en fin de vie doivent être éliminés séparément des ordures ménagères.

Nous vous prions donc de confier cet équipement à votre centre local de collecte/recyclage.

Dans l'Union Européenne, il existe des systèmes sélectifs de collecte pour les produits électriques et électroniques usagés.

**Cet appareil est destiné à la France**